## **DESINSTALLER UN LOGICIEL**

- 1. Cliquez sur le menu Démarrer, puis sur Paramètres / Panneau de configuration (uniquement Panneau de configuration sous Windows® XP si vous n'avez pas modifié la façon dont s'organise le menu Démarrer) ;
- 2. Cliquez ensuite sur l'icône Ajout/Suppression de programmes (ou Ajouter ou supprimer des programmes sous Windows® XP) ;
- 3. Dans la boîte de dialogue qui s'affiche, déroulez la liste des programmes installés sur votre ordinateur, cliquez sur le nom du programme que vous désirez supprimer puis cliquez sur le bouton Ajout/Supprimer (Windows® 95/98/Me) ou Modifier/Supprimer (Windows® 2000/XP/2003).

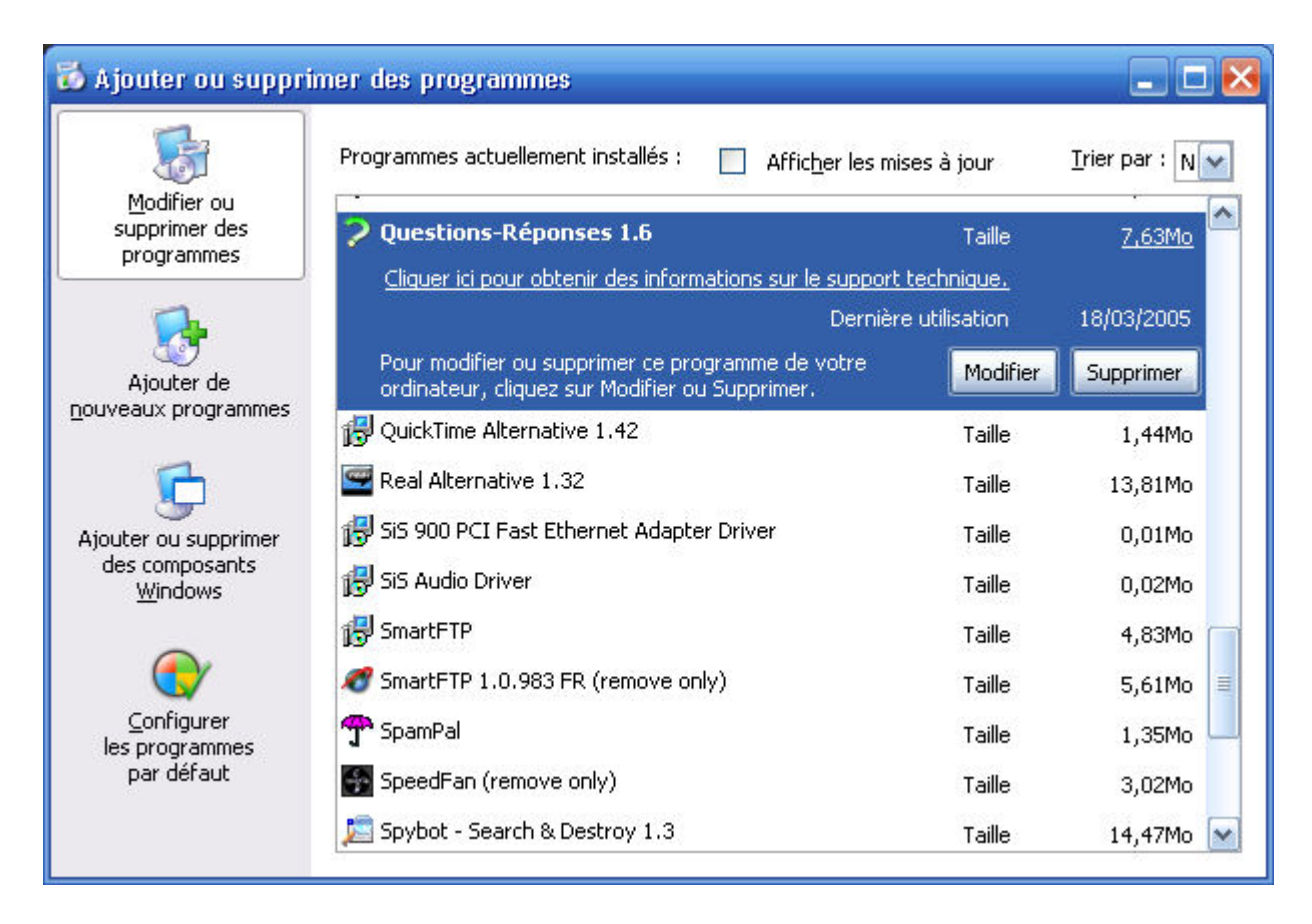

**Remarque :** dans le cas ou votre programme ne nécessitait pas d'installation (voir remarque dans la fiche INSTALLER UN PROGRAMME), il n'apparaît pas dans la liste de cet assistant et il faut le supprimer à la main en se rendant dans le dossier où il figure et le détruire comme n'importe quel fichier. N'oubliez pas de faire de même avec l'icône que vous avez créé sur le bureau et qui ne sert plus à rien